## **How to Set Up Portfolios in Myblueprint to Collect Evidence of Your Core Competency Growth**

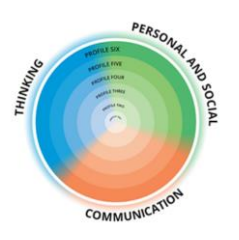

Throughout the school year, students should be noticing, identifying, and collecting electronic evidence/artifacts in Myblueprint that represent their growth and development of the Core Competencies. This evidence will be used to document your growth over time and help you to complete your Final Self-Assessment of the Core Competencies in May each school year. In addition, it will also help you complete your Capstone Project in Grade 12.

Students must set up 4 portfolios in Myblueprint by following the directions below:

- 1. Log-in to My Blueprint
- 2. In the top tab, click on "Portfolios"
- 3. On the top right corner of the page, click on the blue box "Add Portfolio" to create **4** portfolios. Use the following titles:

Student Account

- **a.** *Personal and Social- Sample Work*
- *b. Communication- Sample Work*
- *c. Thinking- Sample Work*
- *d. Final Self-Assessment of the Core Competencies*

*\*(Note- You will see the message "Please enter no more than 40 characters". To work around this, enter part of the title and click on the "Add Portfolio" button. Once you are inside the portfolio, you can click on the title in the header and edit it to include the full title).*

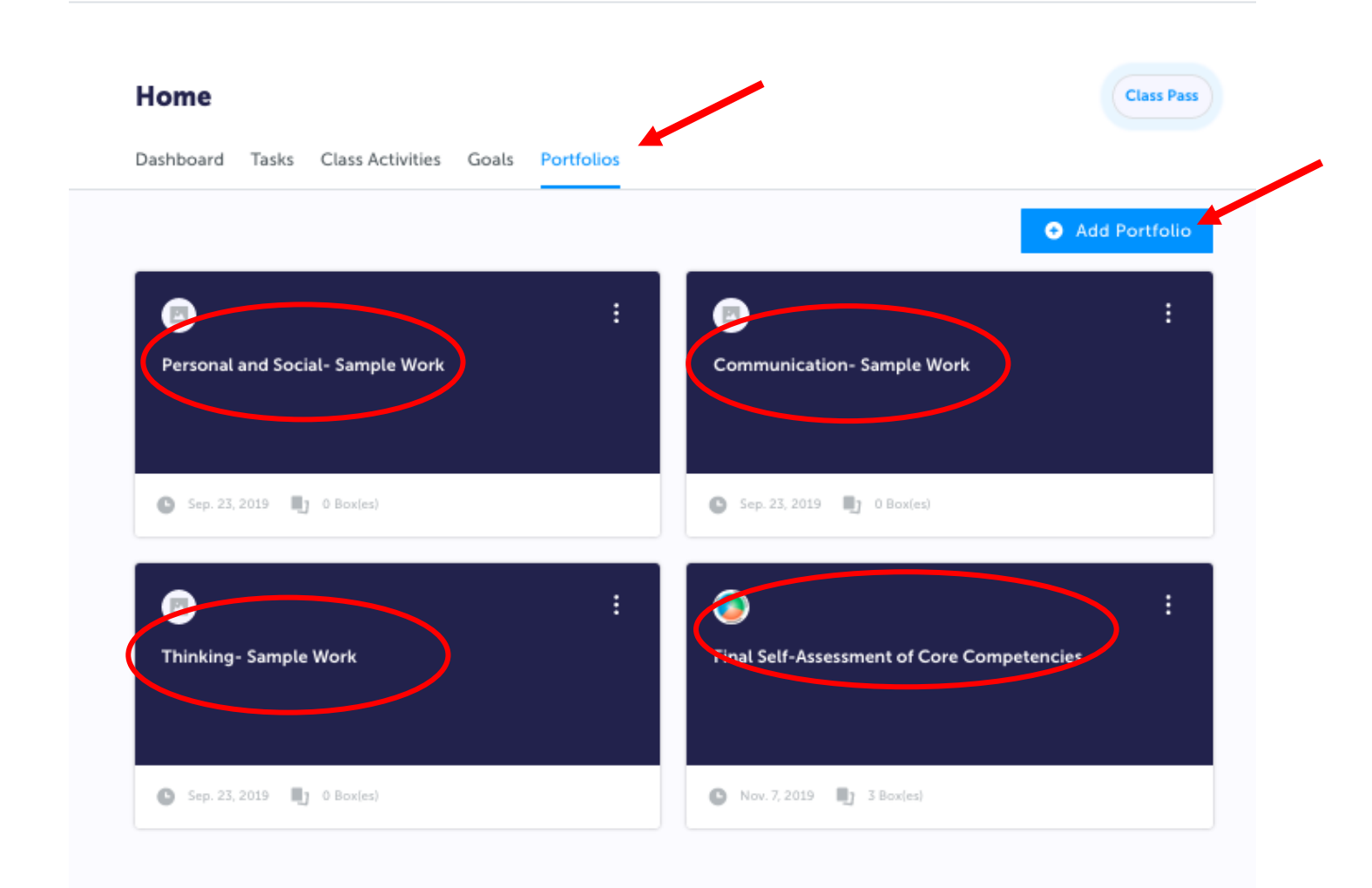

4. To add evidence/artifacts to each portfolio, click on the portfolio and then click "Add Box" in the top right-hand corner. Next, choose the format in which you would like to add your piece of evidence and upload it.

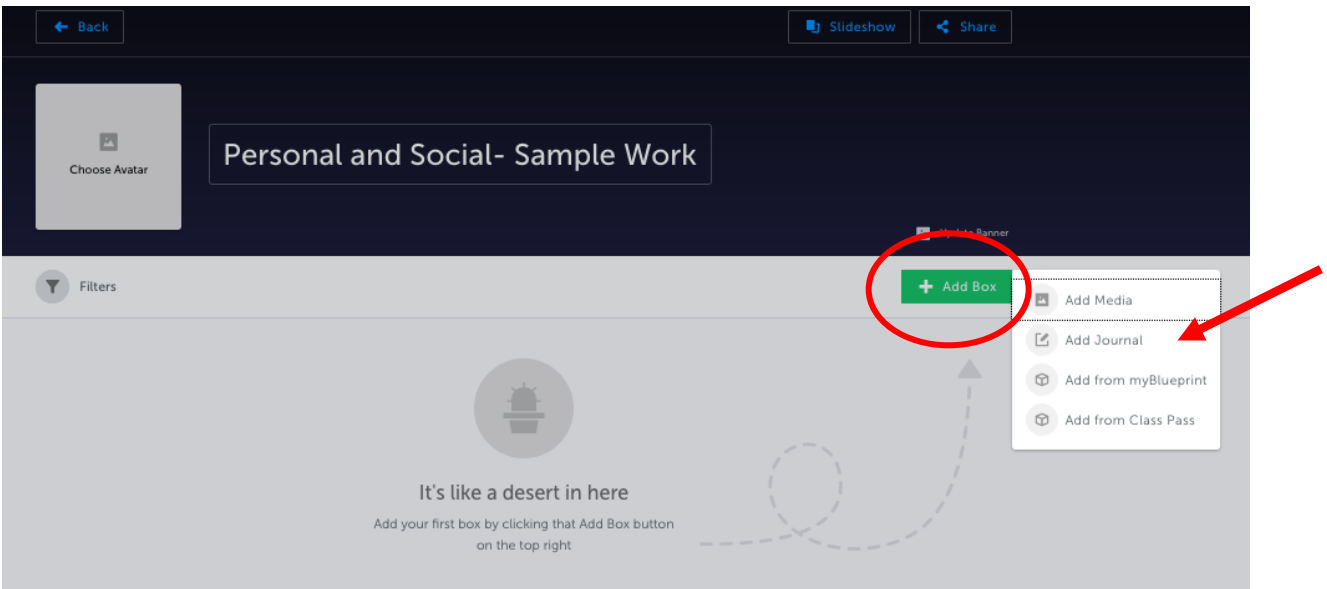